# **Funzioni definite dall'utente: sintassi**

### **Definizione di funzione:**

In un M-file, il cui nome è (bene che sia…vedi diapo successive): "**funcion\_name.m"**

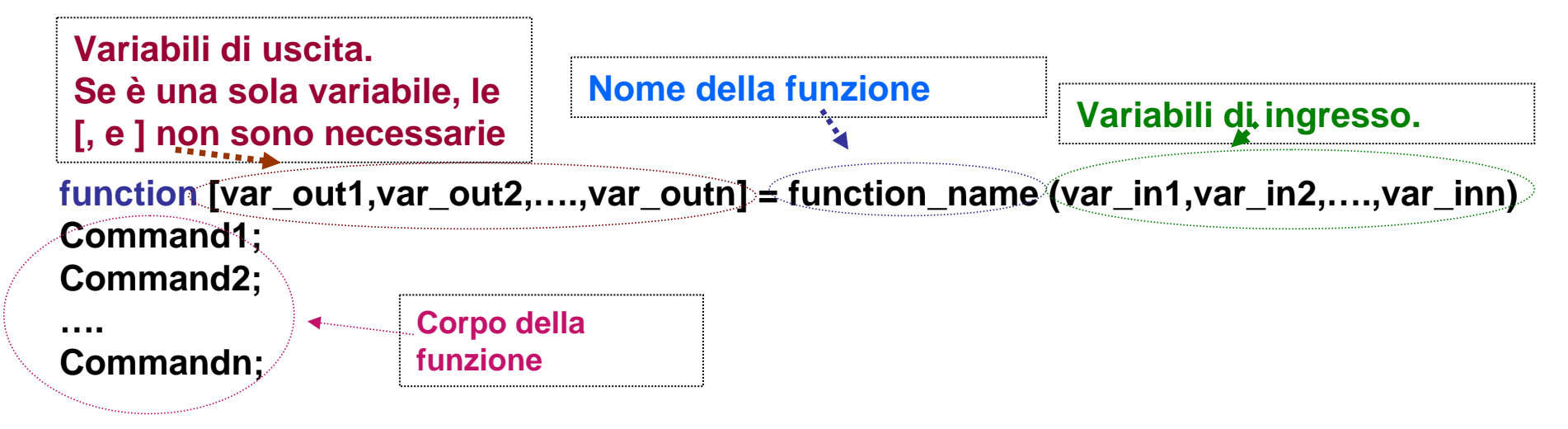

### **Chiamata di funzione:**

**[v1,v2,….,vn] = function\_name (in1, in2,…., inn)** Nell'M-file con il programma principale **N.B.: Nome dell'M-file in cui è definita la funzione**

## **Funzioni definite dall'utente: esempio**

**Definizione di funzione:**

```
function y =seno_in_gradi(x)
% seno_in_gradi calcola il seno di un angolo in gradi
tmp = x*pi/180; %N.B.: tmp è una variabile LOCALE
y = sin(tmp);
```
Il nome dell'M-file con la definizione, è (bene che sia… vedi diapo successive): **seno\_in\_gradi.m**

### **Chiamata di funzione:**

```
% script che richiama la funzione seno_in_gradi, per diversi valori
      % dell'angolo in gradi
      x = input('valore dell''angolo in gradi:');
\longrightarrow s = seno_in_gradi(x);
      disp(['il seno di ' num2str(x) '° e'': ' num2str(s)])
```
## **Funzioni definite dall'utente: regole**

#### **1. Chiamata di funzione:**

Una funzione definita dall'utente è chiamata utilizzando *il nome dell'M-file in cui questa è definita non il nome della funzione, dato nella prima riga di definizione*

Se la funzione seno in gradi dell'esempio precedente venisse salvata in un M\_file con nome "*sin\_in\_degree.m*", lasciando invariate le linee di codice,(e quindi anche il nome della funzione: *seno\_in\_gradi*), nell'M-file principale (per esempio "main.m") dovremo fare la seguente chiamata di funzione:

*y = sin\_in\_degree(x);*

*Per comodità, e per evitare errori, è conveniente dare lo stesso nome alla funzione e all'M-file!*

#### **2. Commenti:**

Nella definizione di funzione, le righe dopo la prima, dovrebbero essere commenti, che spiegano cosa fa la funzione che si sta definendo.

```
function y =seno_in_gradi(x)
```
**% seno\_in\_gradi calcola il seno di un angolo in gradi**

**tmp = x\*pi/180; %N.B.: tmp è una variabile LOCALE y = sin(tmp);**

Tale commento può essere visto, utilizzando il comando "help nome\_funzione":

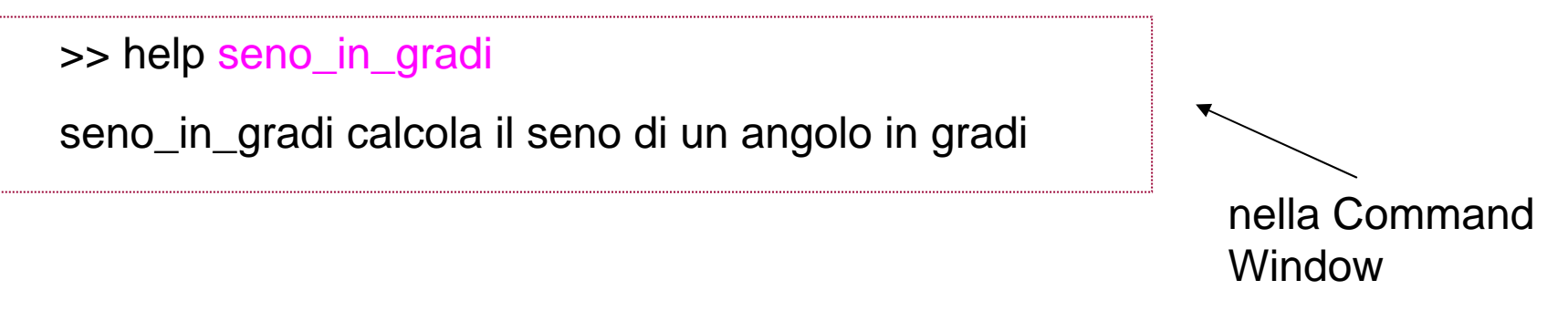

#### **3. Informazioni in uscita:**

La sola informazione in uscita alla chiamata di funzione, sono i valori delle variabili di uscita.

Nel corpo della funzione deve sempre esserci *almeno un comando che assegna un valore alle variabili di uscita* specificate nella prima linea di definizione.

Le variabili di uscita sono opzionali: si possono definire funzioni che eseguono operazioni, ma non restituiscono informazioni ( per esempio "plot" o "disp")

#### **4. "comunicazione":**

Una funzione comunica con il workspace del Matlab solo attraverso le variabili di ingresso e di uscita.

Le variabili 'intermedie', cioè definite ed utilizzate nel corpo della funzione, non appaiono e non interagiscono con il Workspace principale del Matlab:

#### *ogni funzione ha un suo Workspace, separato dal Workspace principale*.

Le variabili presenti nel Workspace locale si dicono, appunto **Variabili Locali**

**function y =seno\_in\_gradi(x) % seno\_in\_gradi calcola il seno di un angolo in gradi tmp = x\*pi/180; %N.B.: tmp è una variabile LOCALE y = sin(tmp);**

#### **N.B.: molti comandi Matlab sono scritti come M-files funzione.**

Si può conoscere la cartella in cui tali M-files sono salvati mediante il comando: *which:*

**>> which linspace % comando per conoscere in quale cartella è l'M-file linspace.m C:\Programmi|MATLAB701|toolbox\matlab\elmat\linspace.m**

Si può vedere il contenuto dell'M-file funzione con il comando *type*

```
>>type linspace
function y = linespace(d1, d2, d3, n)…..
```
## **Grafici di funzioni y=f(x):** *fplot*

- ¾ **Una funzione f(x), come per esempio un polinomio, può essere valutata e poi se ne può fare il grafico, utilizzando la funzione Matlab "plot".**
- ¾ **In alternativa:**

**la funzione Matlab "***fplot***", permette di eseguire le due operazioni dette sopra (valutazione e grafico), in un unico passo:**

**fplot(fun,lims) fa il grafico della funzione specificata dalla stringa fun e calcolata per valori di ascissa compresi tra lims <sup>=</sup> [xmin xmax].**

**Utilizzando lims = [xmin xmax ymin ymax] si controllano anche i valori delle ordinate.**

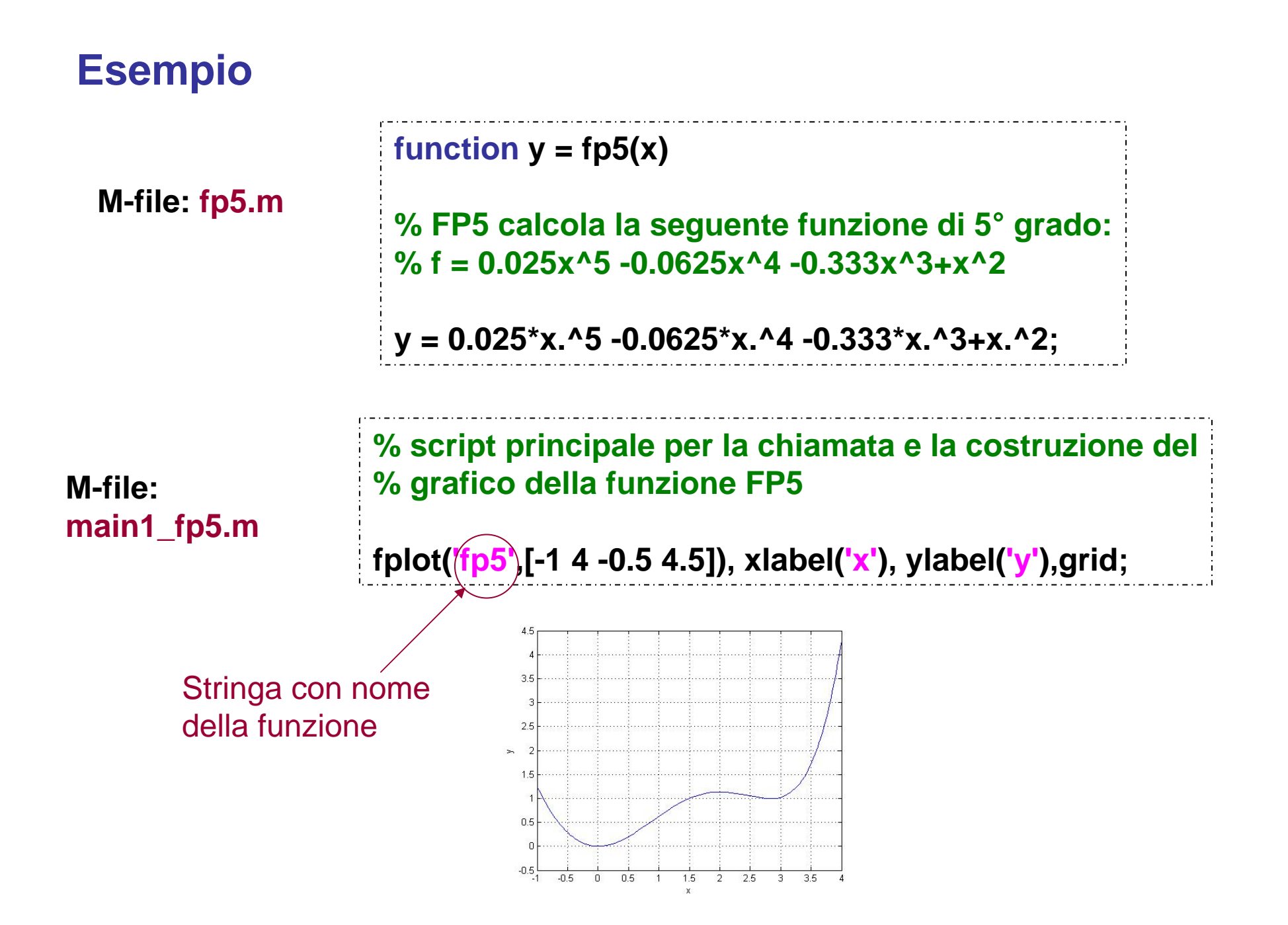

### **Esempio: mostra nel grafico il minimo locale della funzione**

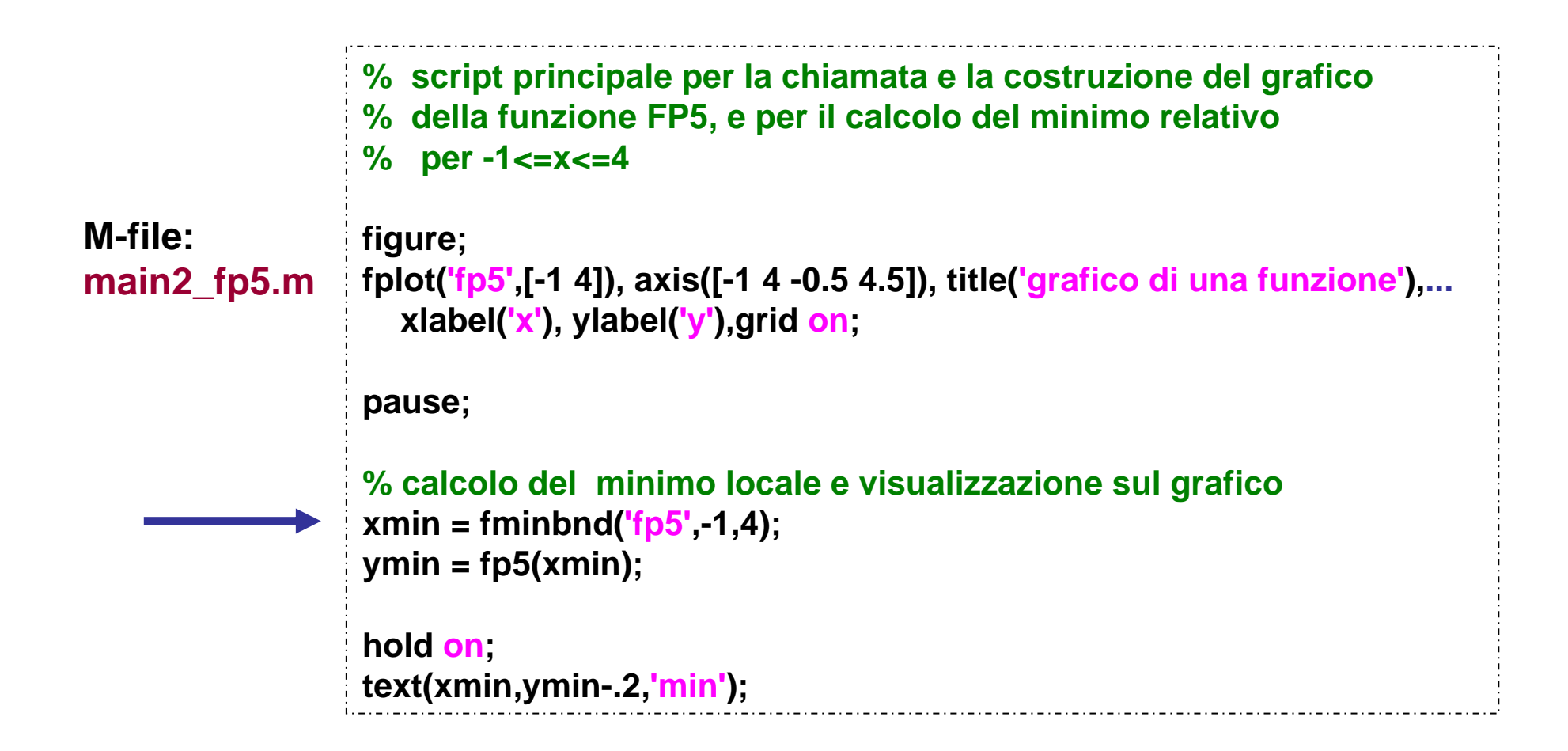

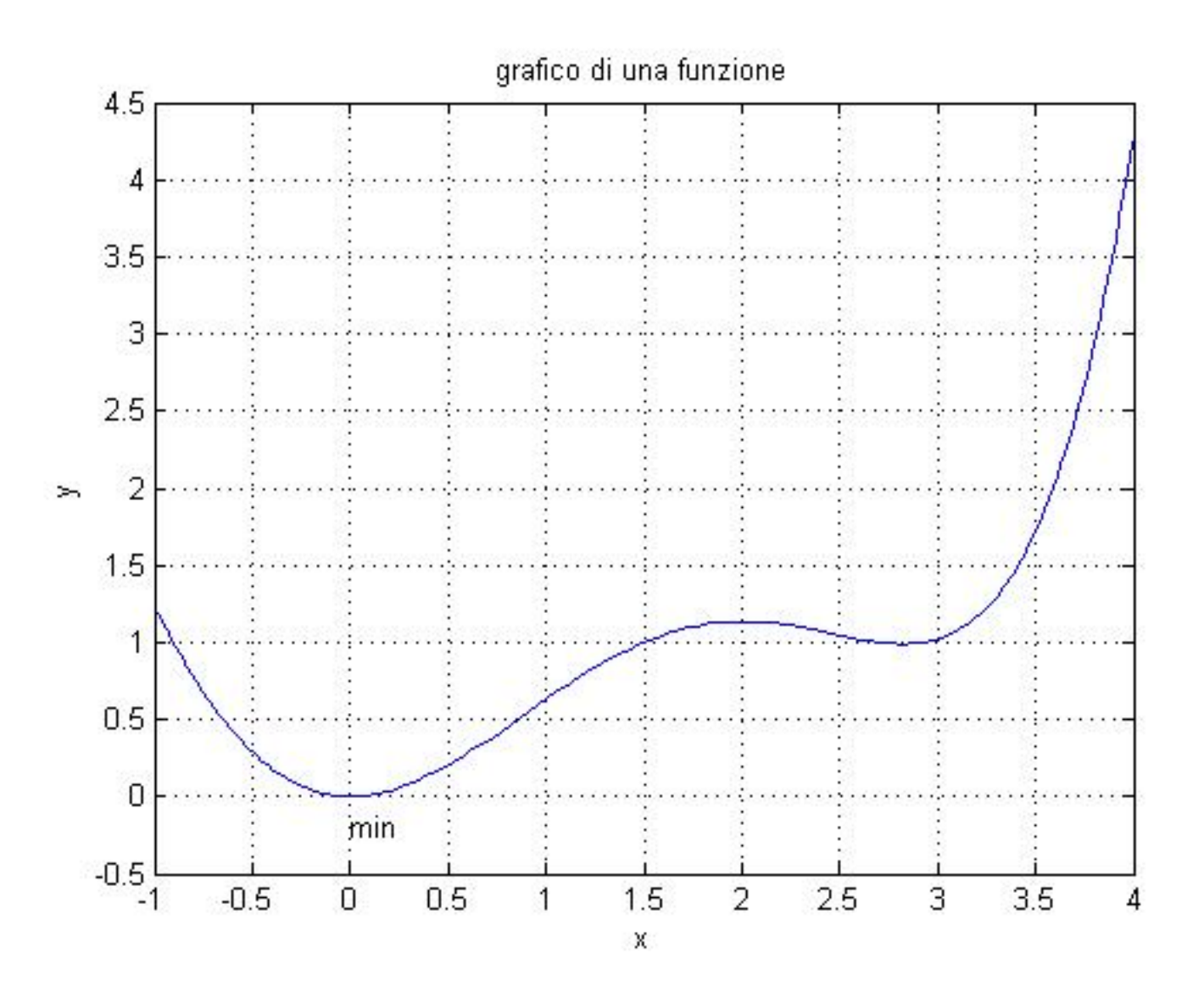